## **Edit Custom Fields on Closed Documents**

Last Modified on 06/02/2023 2:27 pm EDT

## **Overview:**

There is now the ability to edit custom fields without have to re-open closed documents.

## **Solution:**

The Solution is two parts. First the preference has to be activated then the individual custom fields have to have the option selected.

**Step 1:** In the Company preferences under the General section click on the Advanced tab. Here there will be a new option to "Allow editing custom fields on Read Only records". Check that box.

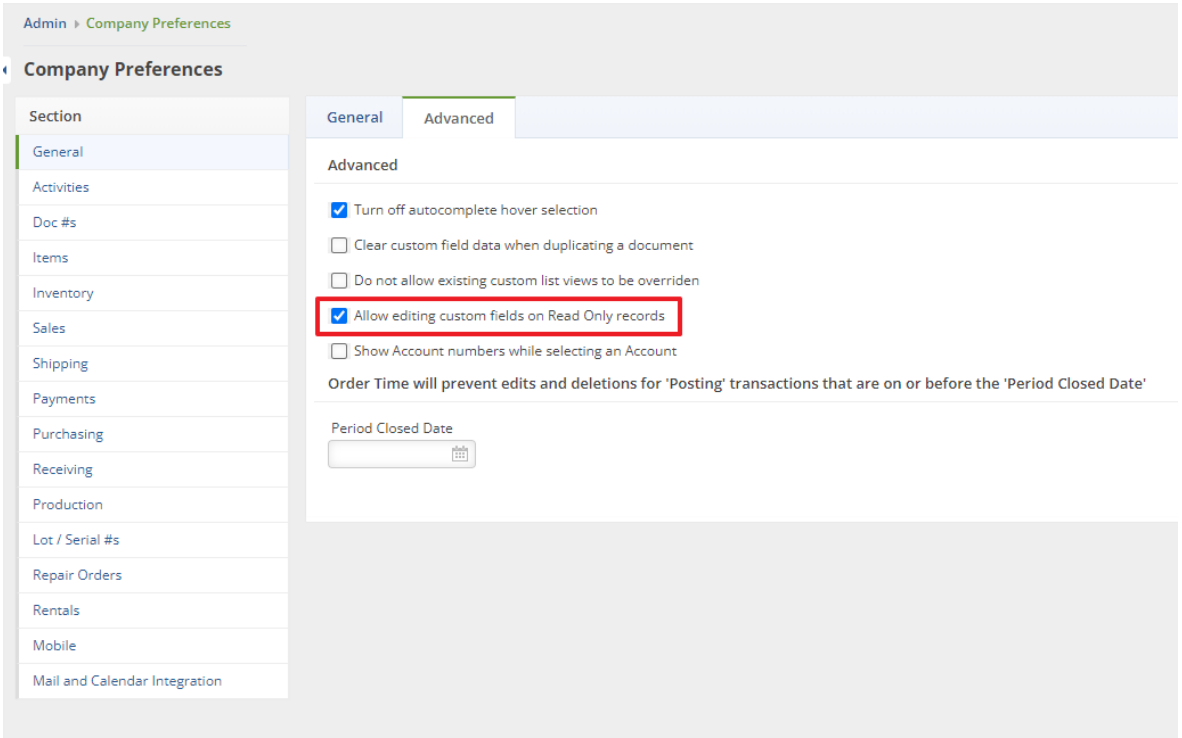

**Step 2:** Find the Custom fields that should be allowed to be edited after a document has been closed. Then Edit that custom field and check the box for "Allow Editing on a Read Only Record".

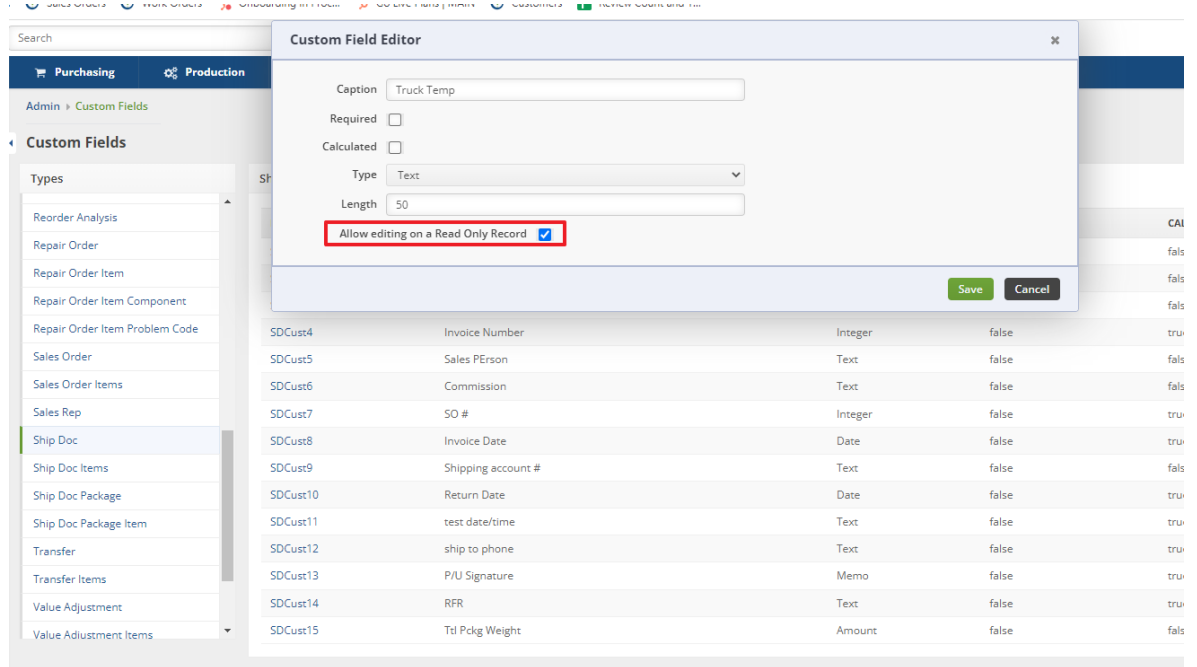

Once both steps are complete there will be a new button on closed document to edit custom fields. Click that and it will launch a pop up allowing you to edit each field.

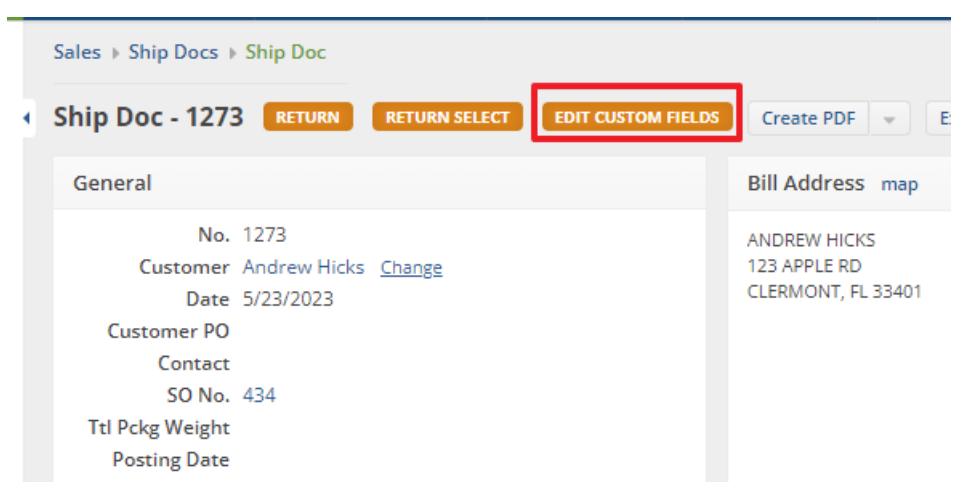

In this case I only had one custom field marked to be allowed to be edited on Closed Ship Docs.

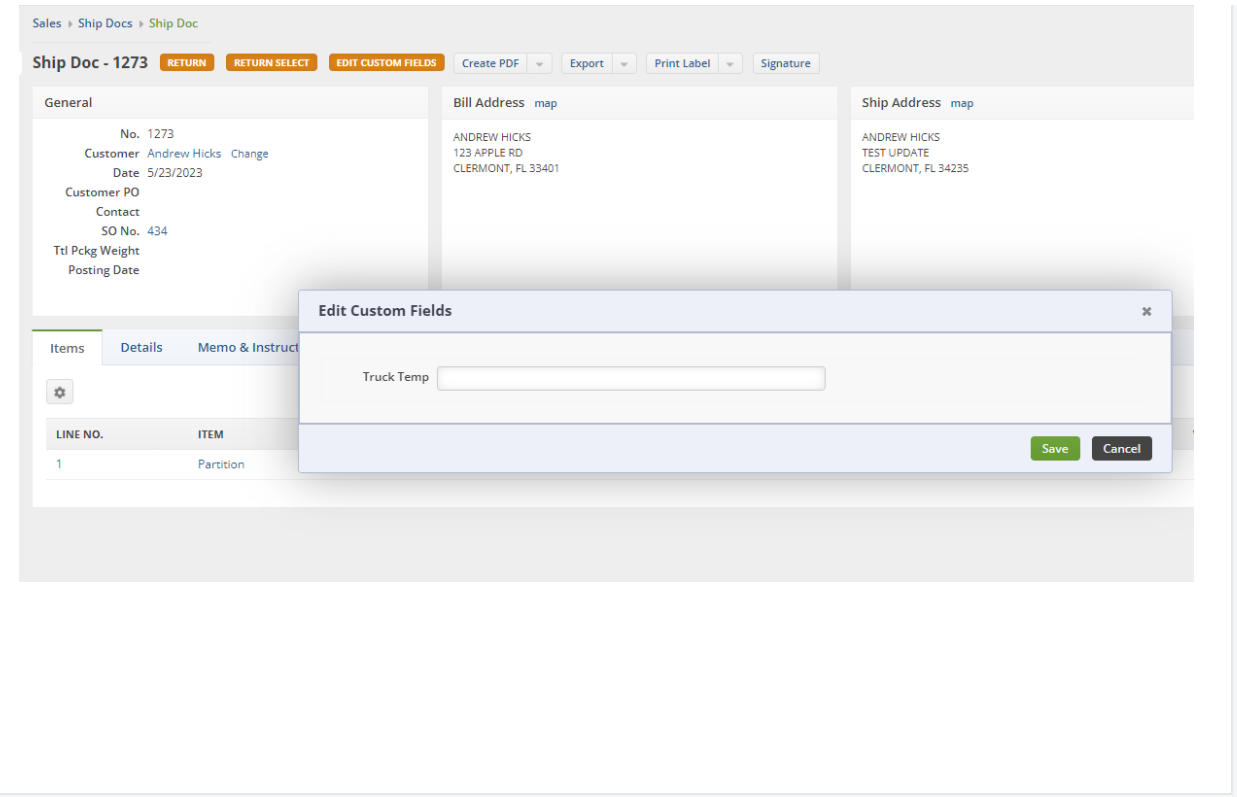